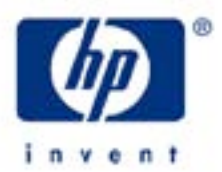

# **hp calculators**

**HP 10BII** Clearing and Correcting

Clearing the calculator

Correcting mistakes

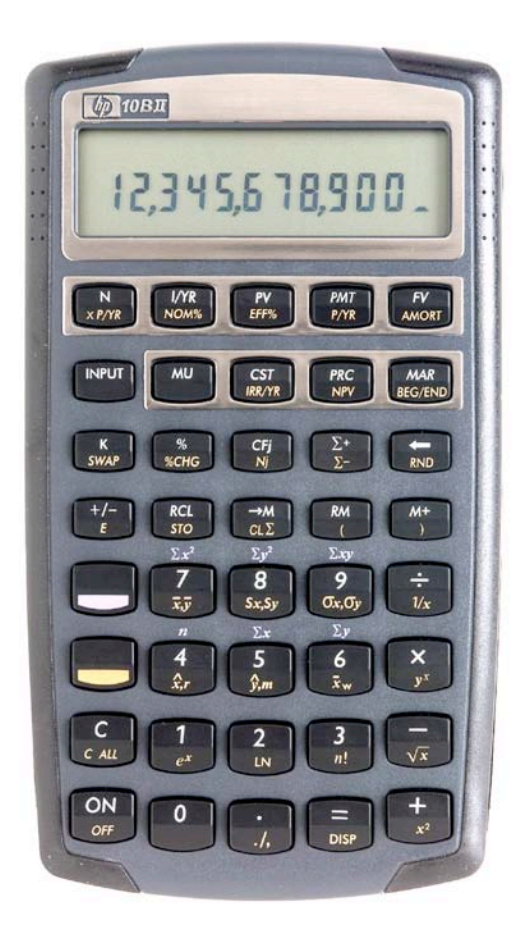

### **HP 10BII** Clearing and Correcting

This learning module describes several ways to clear the HP 10BII or to correct mistakes made while using the calculator. Understanding the differences between the various options for clearing all or part of the calculator will allow you to improve your efficiency at solving problems. In the same way, knowing the alternatives you have for correcting any mistakes you have made can be a great time saver when solving problems.

## **Clearing the calculator**

There are several ways to clear the HP 10BII calculator.

**All Clear.** This is a special key combination that will erase all settings and values in the calculator and return it to the default state as it came from the factory. To do this, press and hold down the  $\lceil o \nu \rceil$  key, then press and hold down the  $\sqrt{N}$  key as well, and press the  $\sqrt{F}$  key. Now release all three keys, and the display will display a copyright message from HP and then it will show **All Clear** to say that everything has been cleared from the calculator memory, and all settings have returned to their original values.

DO NOT DO THIS IF YOU WANT TO KEEP ANY INFORMATION THAT IS IN YOUR CALCULATOR. If you want to keep what is in memory but return the settings to their original values, you will have to change the settings one by one.

**Clear All.** This is a different clearing option than performing a memory reset. This function is the yellow-shifted function of the  $\lceil c \rceil$  (Clear) key and is labeled C ALL, or  $\lceil \cdot \rceil$   $\lceil c_{\text{ALL}} \rceil$ .

This will clear all memory registers, all financial storage registers, and all calculations in progress. It does not clear the Begin / End mode setting, the comma/decimal point thousands separator setting and it does not clear the number of payments per year setting. Since this option clears all storage registers, it should be very carefully used.

**Clear.** This clearing option is performed when the  $\lceil c \rceil$  (Clear) key is pressed.

If pressed once, it can be used to clear the number in the display. This is useful if you accidentally mis-key a number in the middle of a calculation. For example, if you are computing  $\boxed{3}+\boxed{4}\boxed{-}$ , but actually key in  $\boxed{3}+\boxed{5}$  and then realize your mistake before you have pressed any other key, you can press  $\lceil c \rceil$  when the 5 is still showing in the display and continue with your calculation by pressing  $\boxed{4}$   $\boxed{-}$   $\boxed{1}$   $\boxed{\equiv}$  to see the correct answer of 6.

If pressed twice in succession, it will clear all calculations in progress and the number in the display.

**Clear Sum.** This clearing option is performed when the CL\_ key is pressed and is the yellow-shifted function of the  $(\overline{\mathbb{R}})$  key, or  $\bigoplus$  ( $\alpha \Sigma$ ). It will clear the statistical registers. It should be used when starting a new statistics problem.

#### **Correcting mistakes**

The HP 10BII has the ability to correct many types of mistakes as you work through a problem.

**Incorrect digit entry.** If, as you are typing a number, you notice that you have incorrectly typed a digit, you can press the backspace key  $\blacksquare$  to delete any incorrect digits. You can then type the rest of the number being entered.

For example, if you intend to type 3.1415927 but realize that you have actually typed 3.141927 instead, you can correct the number by pressing  $\bigoplus \bigoplus \bigoplus \{5\} \big[9\big[2\big] \big[7\big]$ .

#### **hp calculators**

### **HP 10BII** Clearing and Correcting

**Incorrect statistics data entry.** Statistical data are entered using the  $\Sigma^+$  key. Wrong numbers can be deleted with the  $\boxed{x}$  key, which is accessed as the yellow-shifted function of the  $\boxed{x}$  key, or  $\boxed{x}$ .

For example, if you are finding the average of 100, 90, 80 and 85, but realize that you have entered 70 instead of 80, the incorrect value of 70 can be removed by pressing  $\boxed{7}\boxed{0}$   $\boxed{z}$ . The correct value of 80 can then be entered into the statistics registers. This is a much better solution than clearing the calculator and starting the calculation over!